## 設置工事および支払のスケジュールを入力してください。

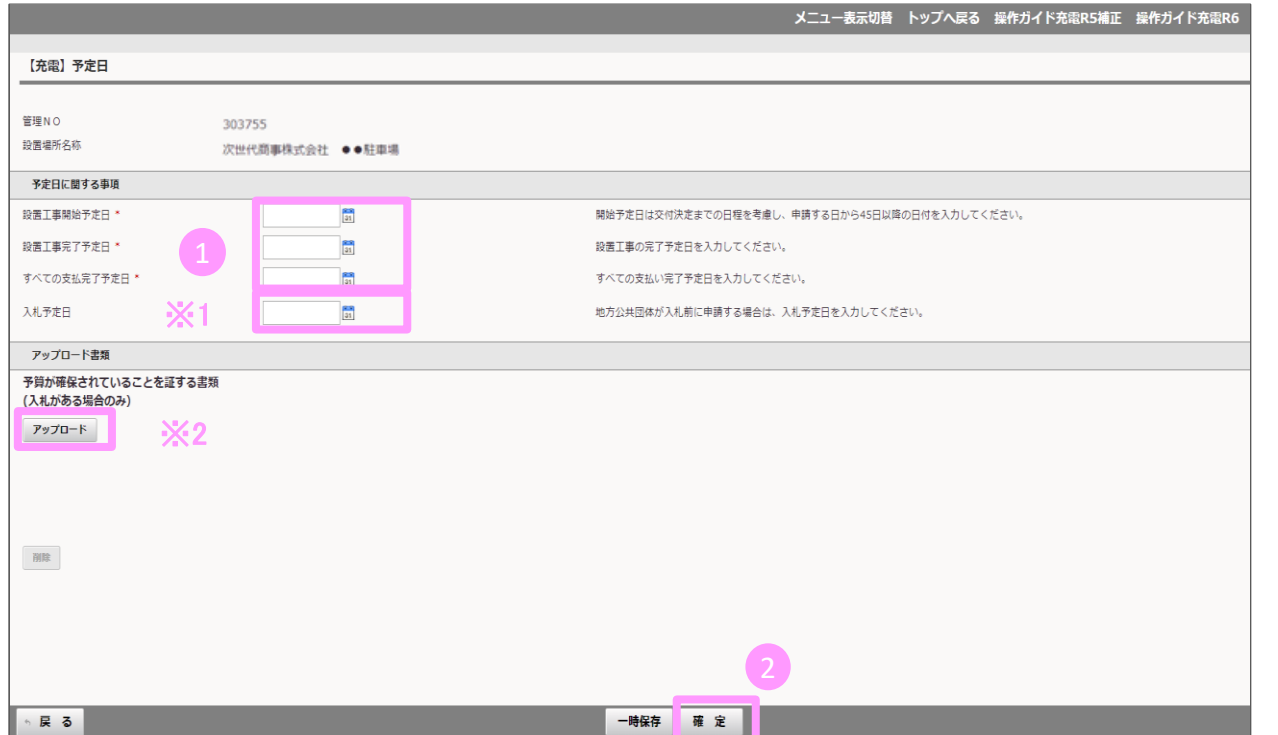

1 各予定日を入力してください。

2 必要な情報を入力後、確定ボタンを押 してください。

## 申請者区分が「地方公共団体」かつ 入札前の場合

※1 入札予定日を入力してください。 ※2 予算が確保されていることを 証する書類をアップロードしてください。

地方公共団体以外の申請については ※の入力やアップロードは不要です。